# <span id="page-0-0"></span>Dell™ Studio 1535/1536/1537 서비스 설명서

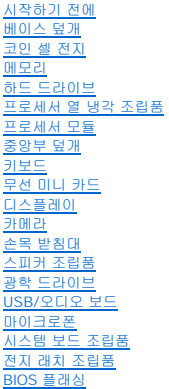

# 주**,** 주의사항 및 주의

주**:** 주는 컴퓨터를 보다 효율적으로 사용하는 데 도움을 주는 중요 정보를 제공합니다.

주의사항**:** 주의사항은 하드웨어의 손상 또는 데이터 유실 위험을 설명하며, 이러한 문제를 방지할 수 있는 방법을 알려줍니다.

주의**:** 주의는 재산상의 피해나 심각한 부상 또는 사망을 유발할 수 있는 위험이 있음을 알려줍니다**.**

Dell™ n 계열 컴퓨터를 구입한 경우 본 설명서의 Microsoft® Windows® 운영 체제에 관련된 사항들은 적용되지 않습니다.

## 본 설명서에 수록된 정보는 사전 통보 없이 변경될 수 있습니다**.** © 2008 Dell Inc. 저작권 본사 소유**.**

Dell Inc.의 서면 승인 없이 어떠한 경우에도 무단 복제하는 것을 엄격히 금합니다.

본 설명서에 사용된 상표: Dell 및 DELL 로고는 Dell Inc.의 상표입니다. Microsoft, Windows **및 Windows Vista**는 미국 및/또는 기타 국가/지역에서 Microsoft Corporation의 상표 또는 등록 상표입니다. Bluetooth는<br>Bluetooth SIG, Inc. 소유의 등록 상표이며 라이센스 계약에 따라 Dell에서 사용됩니다.

본 설명서에서 특정 회사의 상표 및 회사 이름 또는 제품을 지칭하기 위해 기타 상표 및 상호를 사용할 수도 있습니다. Dell Inc.는 자사가 소유하고 있는 것 이외에 기타 모든 상표 및 상호에 대한 어떠한 소유권도 없습니다.

모델**: PP33L**

**2008**년 **8**월 **Rev. A01**

<span id="page-1-0"></span> 베이스 덮개 Dell™ Studio 1535/1536/1537 서비스 설명서

<mark>∕ A</mark> 주의: 컴퓨터 내부에서 작업하기 전에 컴퓨터와 함께 제공된 안전 지침을 따릅니다.

주의**:** 이러한 절차를 수행하기 전에 컴퓨터를 끄고 전원 콘센트 및 컴퓨터에서 **AC** 어댑터를 분리하고**,** 벽 커넥터 및 컴퓨터에서 모뎀을 분리한 다음 컴퓨터에서 기 타 모든 외부 케이블을 분리합니다**.** 주의사항**:** 정전기 방전을 방지하려면 손목 접지대를 사용하거나 도색되지 않은 금속 표면(예: 컴퓨터 후면의 커넥터)을 주기적으로 만져 접지합니다.

## 베이스 덮개 분리

- 1. 컴퓨터의 전원이 꺼져 있는지 확인합니다.
- 2. 전지를 분리합니다([컴퓨터 내부에서 작업하기 전에](file:///C:/data/systems/studio1537/ko/sm/before.htm#wp1180694) 참조).
- 3. 베이스 덮개의 조임 나사 7개를 풀고 그림에서 설명한 각도에 따라 컴퓨터에서 덮개를 들어 꺼냅니다.

#### 주의**:** 프로세서 열 냉각 조립품을 만지지 마십시오**.** 숙련된 지원 담당자만이 프로세서 구성요소를 분리해야 합니다**.**

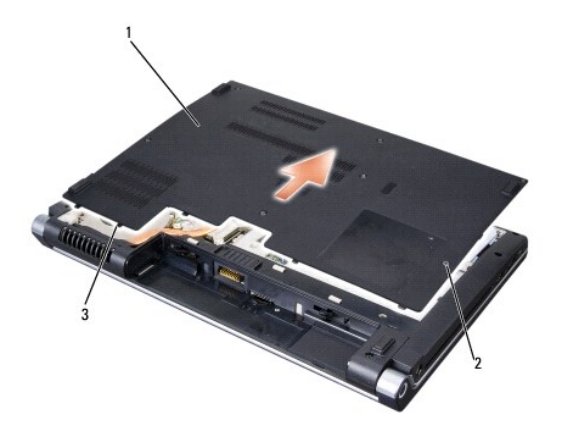

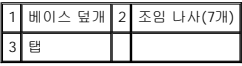

## 베이스 덮개 장착

- 1. 베이스 덮개의 탭을 컴퓨터 하단에 맞춥니다.
- 2. 베이스 덮개에 조임 나사 7개를 장착하고 조임니다.
- 3. 딸깍 소리가 나면서 제자리에 고정될 때까지 전지를 전지 베이에 밀어 넣습니다.

#### <span id="page-2-0"></span> 시작하기 전에 Dell™ Studio 1535/1536/1537 서비스 설명서

[권장 도구](#page-2-1)

#### [컴퓨터 내부에서 작업하기 전에](#page-2-2)

이 항목에서는 컴퓨터 구성요소를 분리 및 설치하는 절차에 대해 설명합니다. 특별히 언급하지 않는 한, 각 절차의 전제 조건은 다음과 같습니다.

- l [컴퓨터 내부에서 작업하기 전에](#page-2-2)의 단계를 수행했습니다.
- l 컴퓨터와 함께 제공된 안전 지침을 읽었습니다.
- l 구성요소를 교체할 때 이미 기존 구성요소(설치된 경우)를 분리했습니다.

# <span id="page-2-1"></span>권장 도구

이 설명서의 절차를 수행하는 데 다음 도구가 필요할 수 있습니다.

- l 소형 납작 드라이버
- l 십자 드라이버
- l 소형 플라스틱 스크라이브
- l 플래시 BIOS 업데이트 매체(Dell 지원 웹 사이트 **support.dell.com** 참조)

## <span id="page-2-2"></span>컴퓨터 내부에서 작업하기 전에

컴퓨터의 손상을 방지하고 안전하게 작업하려면 다음 안전 지침을 따릅니다.

#### 주의**:** 이 항목의 절차를 시작하기 전에 컴퓨터와 함께 제공된 안전 지침을 따릅니다**.**

- 주의사항**:** 공인된 서비스 기술자만 컴퓨터를 수리해야 합니다. Dell의 승인을 받지 않은 서비스 작업으로 인한 손상에 대해서는 보상을 받을 수 없습니다.
- 주의사항**:** 정전기 방전을 방지하려면 손목 접지대를 사용하거나 도색되지 않은 금속 표면(예: 컴퓨터 후면의 커넥터)을 주기적으로 만져 접지합니다.
- 주의사항**:** 구성요소 및 카드를 조심스럽게 다룹니다. 구성요소 또는 카드의 단자를 만지지 마십시오. 카드를 잡을 때는 모서리나 금속 설치 받침대를 잡습니다. 프로세서와 같은 구 성요소를 잡을 때는 핀이 아닌 모서리를 잡습니다.
- 주의사항**:** 케이블을 분리할 경우 케이블을 직접 당기지 말고 케이블 커넥터나 당김 안전 끈을 잡고 분리합니다. 잠금 탭이 있는 케이블 커넥터는 잠금 탭을 안쪽으로 눌러 커넥터를 분리합니다. 케이블을 연결할 경우 커넥터 및/또는 커넥터 핀의 손상을 방지하려면 커넥터의 방향이 올바른지 확인합니다.
- 1. 컴퓨터 덮개의 긁힘을 방지하려면 작업 표면이 평평하고 깨끗한지 확인합니다.
- 2. 시작 <sup>(4)</sup> 을 클릭하고 화살표 **수**를 클릭한 다음 종료를 클릭합니다

운영 체제 종료 프로세스가 완료된 후 컴퓨터가 꺼집니다.

3. 컴퓨터 및 장착된 모든 장치를 전원 콘센트에서 분리합니다.

주의사항**:** 네트워크 케이블을 분리하려면 먼저 컴퓨터에서 케이블을 분리한 다음 네트워크 벽면 잭에서 케이블을 분리합니다.

- 4. 컴퓨터에 연결된 전화선이나 네트워크 케이블을 분리합니다.
- 5. ExpressCard 슬롯 및 8-in-1 메모리 카드 판독기에서 설치된 카드를 모두 눌러 꺼냅니다.
- 주의사항**:** 시스템 보드의 손상을 방지하려면 컴퓨터를 수리하기 전에 전지를 전지 베이로부터 분리해야 합니다.

주의사항**:** 컴퓨터의 손상을 방지하려면 특정 Dell 컴퓨터를 위해 설계된 전용 전지를 사용합니다. 다른 Dell 컴퓨터용으로 설계된 전지를 사용하지 마십시오.

6. 컴퓨터를 뒤집어 놓습니다.

- 7. 딸깍 소리가 나면서 제자리에 고정될 때까지 전지 분리 래치를 밉니다.
- 8. 전지 베이에서 전지를 밀어 꺼냅니다.

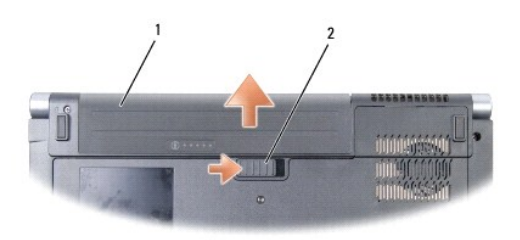

# 1 전지 2 전지 분리 래치

9. 컴퓨터를 바로 세우고 디스플레이를 연 다음 전원 단추를 눌러 시스템 보드를 접지합니다.

### <span id="page-4-0"></span> **BIOS** 플래싱 Dell™ Studio 1535/1536/1537 서비스 설명서

BIOS 업데이트 프로그램 CD가 새 시스템 보드와 함께 제공되는 경우, CD에서 BIOS를 플래싱합니다. BIOS 업데이트 프로그램 CD가 없을 경우 하드 드라이브에서 BIOS를 플래싱합니다.

### **CD**에서 **BIOS** 플래싱

- 주의사항**:** AC 어댑터를 올바르게 작동하는 전원에 연결하여 전원 유실을 방지합니다. 이렇게 하지 않으면 시스템이 손상될 수 있습니다.
- 1. AC 어댑터가 연결되고 주 전지가 올바르게 설치되었는지 확인합니다.

주**:** BIOS 업데이트 프로그램 CD를 사용하여 BIOS를 플래싱하는 경우, CD를 삽입하기 전에 <F12> 키를 눌러 컴퓨터가 이번 한 번만 CD에서 부팅하도록 설정합니다. 그렇지 않으 면 시스템 설치 프로그램을 시작하여 기본 부팅 순서를 변경해야 합니다.

- 2. BIOS 업데이트 프로그램 CD를 삽입하고 컴퓨터를 켭니다.
- 주의사항**:** 프로세스가 시작되면 중단하지 마십시오. 중단하면 시스템이 손상될 수 있습니다.

화면에 나타나는 지시사항을 따릅니다. 컴퓨터가 계속 부팅하고 새 BIOS를 업데이트합니다. 플래시 업데이트가 완료되면 컴퓨터가 자동으로 재부팅됩니다.

- 3. POST 중에 <F2> 키를 눌러 시스템 설치 프로그램을 시작합니다.
- 4. <Alt> 및 <f> 키를 눌러 컴퓨터 기본값을 다시 설정합니다.
- 5. <Esc> 키를 누르고 저장**/** 종료를 선택한 다음 <Enter> 키를 눌러 구성 변경사항을 저장합니다.
- 6. 드라이브에서 BIOS 업데이트 프로그램 CD를 꺼내고 컴퓨터를 다시 시작합니다.

### 하드 드라이브에서 **BIOS** 플래싱

주의사항**:** AC 어댑터를 올바르게 작동하는 전원에 연결하여 전원 유실을 방지합니다. 이렇게 하지 않으면 시스템이 손상될 수 있습니다.

- 1. AC 어댑터가 연결되고 주 전지가 올바르게 설치되었으며 네트워크 케이블이 연결되었는지 확인합니다.
- 2. 컴퓨터를 켭니다.
- 3. **support.dell.com**에서 해당 컴퓨터의 최신 BIOS 업데이트 파일을 찾습니다.
- 4. **Download Now(**지금 다운로드**)**를 클릭하여 파일을 다운로드합니다.
- 5. **Export Compliance Disclaimer(**수출 규정 책임의 제한**)** 창이 나타나면 **Yes, I Accept this Agreement(**예**,** 이 계약에 동의합니다**)**를 클릭합니다. **File Download(**파일 다운로드**)** 창이 나타납니다.
- 6. **Save this program to disk(**이 프로그램을 디스크에 저장**)**를 클릭한 후 **OK(**확인**)**를 클릭합니다.

**Save In(**저장 위치**)** 창이 나타납니다.

- 7. 아래쪽 화살표를 클릭하여 **Save In(**저장 위치**)** 메뉴를 확인하고 **Desktop(**바탕 화면**)**을 선택한 다음 **Save(**저장**)**를 클릭합니다. 바탕 화면으로 파일이 다운로드됩니다.
- 8. **Download Complete(**다운로드 완료**)** 창이 나타나면 **Close(**닫기**)**를 클릭합니다. 바탕 화면에 파일 아이콘이 표시되며 해당 아이콘 이름은 다운로드한 BIOS 업데이트 파일의 이름과 같습니다.
- 주의사항**:** 프로세스가 시작되면 중단하지 마십시오. 중단하면 시스템이 손상될 수 있습니다.
- 9. 바탕 화면에서 파일 아이콘을 더블 클릭하고 화면의 지시사항을 따릅니다.

<span id="page-6-0"></span> **USB/**오디오 보드 Dell™ Studio 1535/1536/1537 서비스 설명서

주의**:** 이 항목의 절차를 시작하기 전에 컴퓨터와 함께 제공된 안전 지침을 따릅니다**.**

주의사항**:** 정전기 방전을 방지하려면 손목 접지대를 사용하거나 도색되지 않은 금속 표면(예: 컴퓨터 후면의 커넥터)을 주기적으로 만져 접지합니다.

주의사항**:** 시스템 보드의 손상을 방지하려면 컴퓨터 내부에서 작업하기 전에 전지 베이에서 전지를 분리해야 합니다.

## **USB/**오디오 보드 분리

- 1. [시작하기 전에의](file:///C:/data/systems/studio1537/ko/sm/before.htm#wp1180036) 절차를 따릅니다.
- 2. 광학 드라이브를 분리합니다(<mark>[광학 드라이브 분리](file:///C:/data/systems/studio1537/ko/sm/optical.htm#wp1180116)</mark> 참조).
- 3. 시스템 보드의 커넥터에서 USB/오디오 보드 케이블 2개를 분리합니다.
- 4. 케이블을 시스템 보드에 고정하는 접착 테이프를 케이블에서 분리합니다.
- 5. USB/오디오 보드를 컴퓨터 베이스 덮개에 고정하는 나사를 분리하고 보드를 분리합니다.

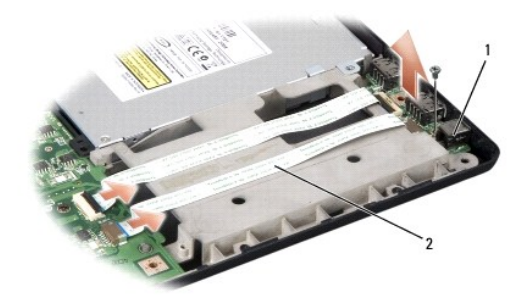

1 USB 보드 2 USB/오디오 케이블

# **USB/**오디오 보드 장착

- 1. USB/오디오 보드 케이블을 시스템 보드 커넥터에 연결합니다.
- 2. USB/오디오 보드를 제자리에 놓고 보드를 고정하는 나사를 장착하고 조입니다.
- 3. 광학 드라이브를 장착합니다(<mark>[광학 드라이브 장착](file:///C:/data/systems/studio1537/ko/sm/optical.htm#wp1180161)</mark> 참조).

<span id="page-7-0"></span> 카메라 Dell™ Studio 1535/1536/1537 서비스 설명서

주의**:** 컴퓨터 내부에서 작업하기 전에 컴퓨터와 함께 제공된 안전 지침을 따릅니다**.**

주의**:** 이러한 절차를 수행하기 전에 컴퓨터를 끄고 전원 콘센트 및 컴퓨터에서 **AC** 어댑터를 분리하고**,** 벽 커넥터 및 컴퓨터에서 모뎀을 분리한 다음 컴퓨터에서 기 타 모든 외부 케이블을 분리합니다**.** 주의사항**:** 정전기 방전을 방지하려면 손목 접지대를 사용하거나 도색되지 않은 금속 표면(예: 컴퓨터 후면의 커넥터)을 주기적으로 만져 접지합니다.

## 카메라 모듈 분리

- 1.  $\overline{\text{M}}$ 작하기 전에</u>의 지시사항을 따릅니다.
- 2. 디스플레이 베젤을 분리합니다([디스플레이 베젤 분리](file:///C:/data/systems/studio1537/ko/sm/display.htm#wp1193208) 참조).
- 3. 카메라를 디스플레이 덮개에 연결하는 나사 2개를 풉니다.
- 4. 카메라 케이블을 분리하고 카메라 모듈을 꺼냅니다.

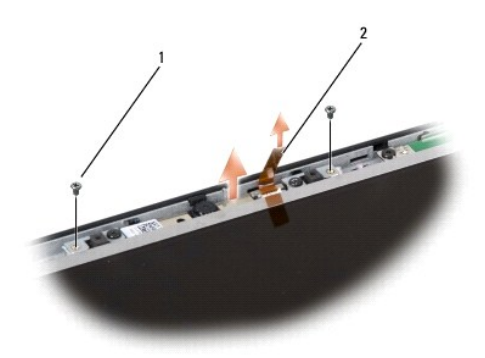

1 나사(2개) 2 카메라 케이블

### 카메라 모듈 장착

- 1. [시작하기 전에의](file:///C:/data/systems/studio1537/ko/sm/before.htm#wp1180036) 지시사항을 따릅니다.
- 2. 카메라를 디스플레이 덮개에 고정하는 나사 2개를 장착합니다.
- 3. 카메라 케이블을 커넥터에 연결합니다.
- 4. 디스플레이 베젤을 장착합니다(<u>[디스플레이 베젤 장착](file:///C:/data/systems/studio1537/ko/sm/display.htm#wp1200680)</u> 참조).

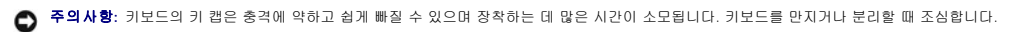

- 7. 키보드 상단에서 나사 2개를 분리합니다.
- 6. 스크라이브를 사용하여 키보드 테두리를 들어 꺼내여 분리합니다([키보드 분리](file:///C:/data/systems/studio1537/ko/sm/keyboard.htm#wp1180366) 참조).

1 중앙부 덮개

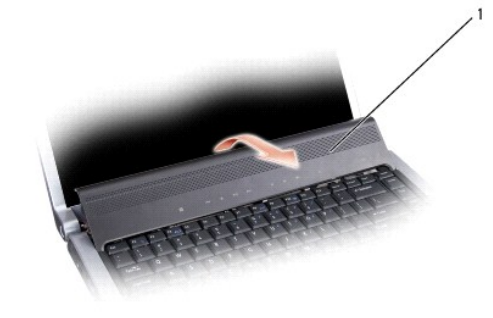

- 5. 중앙부 덮개를 위로 들어 꺼냅니다.
- 

4. 시스템 후면의 전지 베이 위치로부터 시작하여 손가락으로 중앙부 덮개를 꺼냅니다.

주의사항**:** 시스템 보드에 연결된 데이터 케이블의 손상을 방지하려면 중앙부 덮개를 들 때 너무 강하게 당기지 않도록 합니다.

3. 컴퓨터를 뒤집어 놓고 디스플레이를 완전히 열어 놓습니다.

- 
- 1. [시작하기 전에의](file:///C:/data/systems/studio1537/ko/sm/before.htm#wp1180036) 절차를 따릅니다.
- 
- 
- 2. 전지 베이에서 중앙부 덮개를 고정하는 나사 2개를 분리합니다.
- 
- 

주의**:** 이 항목의 절차를 시작하기 전에 컴퓨터와 함께 제공된 안전 지침을 따릅니다**.**

주의사항**:** 시스템 보드의 손상을 방지하려면 컴퓨터 내부에서 작업하기 전에 전지 베이에서 전지를 분리해야 합니다.

주의사항**:** 정전기 방전을 방지하려면 손목 접지대를 사용하거나 도색되지 않은 금속 표면(예: 컴퓨터 후면의 커넥터)을 주기적으로 만져 접지합니다.

- 
- 
- 

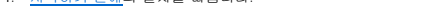

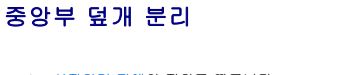

Dell™ Studio 1535/1536/1537 서비스 설명서

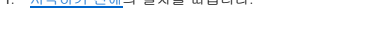

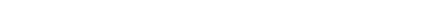

<span id="page-8-0"></span>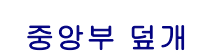

<span id="page-9-0"></span>8. 키보드를 들어 올리고 살짝 앞으로 잡아 시스템 보드의 매체 제어 단추 커넥터에 액세스합니다.

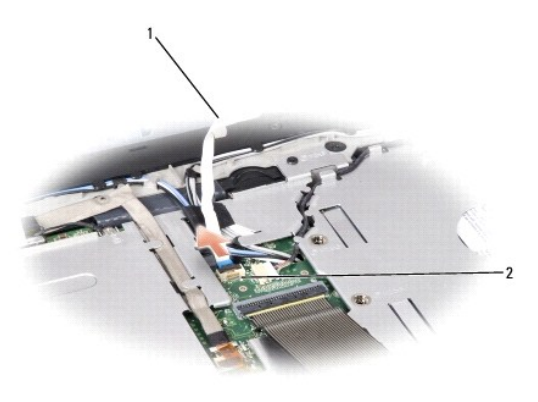

## $\boxed{1}$  매체 제어 단추 케이블  $\boxed{2}$  매체 제어 단추 커넥터

9. 시스템 보드 커넥터에서 매체 제어 단추 케이블을 분리합니다.

# 중앙부 덮개 장착

- 1. <u>시작하기 전에</u>의 절차를 따릅니다.
- 2. 시스템 보드의 키보드 아래에 있는 커넥터에 매체 제어 단추 케이블을 다시 연결합니다.
- 3. 탭 5개를 키보드의 밑면을 따라 맞추고 손목 받침대 아래로 밀어 넣습니다.
- 4. 키보드 테두리를 장착합니다.
- 5. 상단 부근의 모서리를 눌러 키보드를 제자리에 끼웁니다.
- 6. 키보드 상단에 두 나사를 장착합니다.
- 7. 중앙부 덮개를 키보드 테두리에 밀어 넣고 딸깍 소리가 나면서 제자리에 고정될 때까지 덮개의 양쪽을 누릅니다.
- 8. 전지 베이에서 중앙부 덮개를 고정하는 나사 2개를 장착합니다.

<span id="page-10-0"></span> 코인 셀 전지 Dell™ Studio 1535/1536/1537 서비스 설명서

# 코인 셀 전지 분리

주의**:** 이 항목의 절차를 시작하기 전에 컴퓨터와 함께 제공된 안전 지침을 따릅니다**.**

- 1. [시작하기 전에의](file:///C:/data/systems/studio1537/ko/sm/before.htm#wp1180036) 지시사항을 따릅니다.
- 2. 베이스 덮개를 분리합니다([베이스 덮개 분리](file:///C:/data/systems/studio1537/ko/sm/base.htm#wp1223484) 참조).
- 3. 플라스틱 스크라이브를 사용하여 코인 셀 전지를 슬롯에서 들어 꺼냅니다.

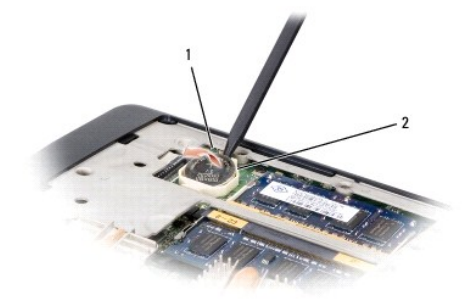

1 코인 셀 전지 2 슬롯

# 코인 셀 전지 장착

## 주의**:** 다음 절차를 시작하기 전에 컴퓨터와 함께 제공된 안전 지침을 따릅니다**.**

- 1. <u>시작하기 전에</u>의 지시사항을 따릅니다.
- 2. 양극 방향이 위로 향하게 코인 셀 전지를 잡습니다.
- 3. 코인 셀 전지를 슬롯에 밀어 넣고 슬롯에 끼울 때까지 조심스럽게 누릅니다.

<span id="page-11-0"></span> 프로세서 모듈 Dell™ Studio 1535/1536/1537 서비스 설명서

## 프로세서 모듈 분리

주의**:** 다음 절차를 시작하기 전에 컴퓨터와 함께 제공된 안전 지침을 따릅니다**.**

- 1. [시작하기 전에의](file:///C:/data/systems/studio1537/ko/sm/before.htm#wp1180036) 지시사항을 따릅니다.
- 2. 프로세서 열 냉각 조립품을 분리합니다([프로세서 열 냉각 조립품 분리](file:///C:/data/systems/studio1537/ko/sm/cpucool.htm#wp1179841) 참조).
- 주의사항**:** 프로세서의 손상을 방지하려면 캠 나사를 돌릴 때 드라이버가 프로세서에 수직이 되도록 잡습니다.
- 3. ZIF 소켓을 풀려면 소형 납작 드라이버를 사용하여 ZIF 소켓 캠 나사를 시계 반대 방향으로 캠이 멈출 때까지 돌립니다.

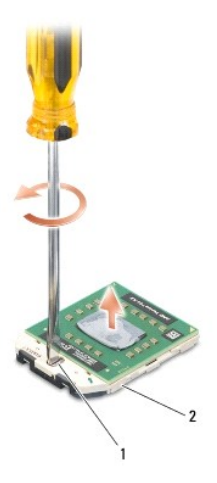

#### 1 ZIF 소켓 캠 나사 2 ZIF 소켓

- 주의사항**:** 프로세서의 최대 냉각 기능을 보장하려면 프로세서 열 냉각 조립품의 열 전달 영역을 만지지 마십시오. 피부의 오일은 열 패드의 열 전달 기능을 저하시킬 수 있습니다.
- 주의사항**:** 프로세서 모듈을 분리할 때 모듈을 곧바로 위로 잡아 당깁니다. 프로세서 모듈의 핀이 구부러지지 않도록 주의합니다.

4. ZIF 소켓에서 프로세서 모듈을 들어 올립니다.

## 프로세서 모듈 장착

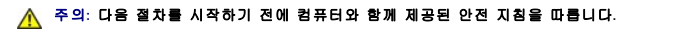

주의사항**:** 프로세서 다이를 만지지 마십시오. 다이가 장착된 기판 위에서 프로세서를 누른 채 캠 나사를 돌려 캠 나사와 프로세서가 접촉하는 것을 방지합니다.

**주의사항:** 프로세서 모듈을 장착하기 전에 캠 잠금이 완전히 열려 있는지 확인합니다. 프로세서 모듈을 ZIF 소켓에 올바르게 장착할 때 힘을 가할 필요가 없습니다. 프로세서 모듈<br>이 올바르게 장착되지 않으면 연결이 끊어지거나 마이크로프로세서와 ZIF 소켓이 영구적으로 손상될 수 있습니다.

- 주**:** 새 프로세서가 설치되어 있는 경우 열 패드가 부착된 새 열 냉각 조립품이 제공되거나 새 열 패드 및 올바른 설치를 설명하는 설명서가 제공됩니다.
- 1. [시작하기 전에의](file:///C:/data/systems/studio1537/ko/sm/before.htm#wp1180036) 지시사항을 따릅니다.
- 2. 프로세서 모듈의 핀 1 모서리를 ZIF 소켓의 핀 1 모서리에 맞추고 프로세서 모듈을 삽입합니다.

주**:** 프로세서 모듈의 핀 1 모서리에 ZIF 소켓의 핀 1 모서리에 있는 삼각형과 맞추는 삼각형이 있습니다.

프로세서 모듈이 올바르게 장착되면 모서리 4개가 모두 동일한 높이로 맞춰집니다. 모듈의 모서리 하나 이상이 다른 모서리보다 높으면 모듈이 올바르게 장착되지 않은 것입니다.

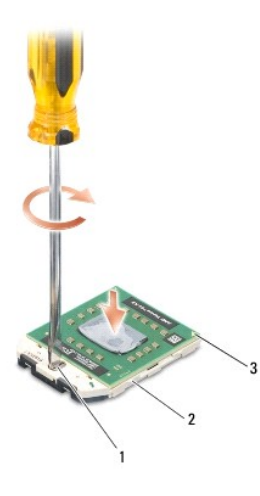

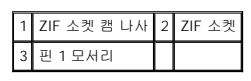

주의사항**:** 프로세서의 손상을 방지하려면 캠 나사를 돌릴 때 드라이버가 프로세서에 수직이 되도록 잡습니다.

- 3. 캠 나사를 시계 방향으로 돌려 ZIF 소켓을 조여서 프로세서 모듈을 시스템 보드에 고정합니다.
- 4. 프로세서 열 냉각 조립품을 장착합니다(<u>[프로세서 열 냉각 조립품 장착](file:///C:/data/systems/studio1537/ko/sm/cpucool.htm#wp1179900)</u> 참조).
- 5. 베이스 덮개를 장착합니다(<u>[베이스 덮개 장착](file:///C:/data/systems/studio1537/ko/sm/base.htm#wp1217063)</u> 참조).

<span id="page-13-0"></span>- 프로세서 열 냉각 조립품<br><sub>Dell™ Studio 1535/1536/1537 서비스 설명서</sub>

# 프로세서 열 냉각 조립품 분리

# 주의**:** 다음 절차를 시작하기 전에 컴퓨터와 함께 제공된 안전 지침을 따릅니다**.**

- 1. [시작하기 전에의](file:///C:/data/systems/studio1537/ko/sm/before.htm#wp1180036) 지시사항을 따릅니다.
- .<br>2. 컴퓨터를 뒤집어 놓고 베이스 덮개를 분리합니다(<u>[베이스 덮개 분리](file:///C:/data/systems/studio1537/ko/sm/base.htm#wp1223484)</u> 참조).
- 3. 열 냉각 조립품에 표시된 순서대로 열 냉각 조립품 프로세서 덮개의 조임 나사 4개를 풉니다.
- 4. 열 냉각 조립품 판의 조임 나사 2개를 분리합니다.
- 5. 시스템 보드 커넥터에서 열 냉각 조립품 팬 케이블을 분리합니다.
- 6. 열 냉각 조립품 팬에서 나사를 분리하고 열 냉각 조립품을 들어 꺼냅니다.

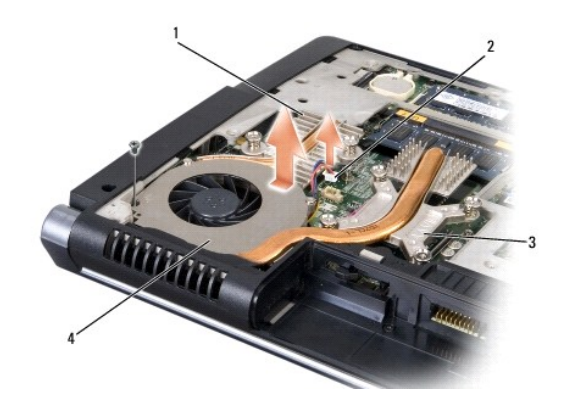

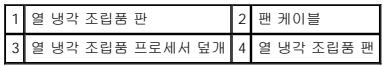

## 프로세서 열 냉각 조립품 장착

## 주의**:** 다음 절차를 시작하기 전에 컴퓨터와 함께 제공된 안전 지침을 따릅니다**.**

1. 프로세서 열 냉각 조립품 프로세서 덮개의 조임 나사 4개를 시스템 보드의 나사 구멍에 맞추고 나사를 번호 순서대로 조입니다.

- 2. 열 냉각 조립품 판을 시스템 보드에 고정하는 조임 나사 2개를 조입니다.
- 3. 나사를 장착하고 조여 열 냉각 조립품 팬을 시스템 보드에 고정합니다.
- 4. 열 냉각 조립품 팬 케이블을 시스템 보드에 연결합니다.
- 5. 베이스 덮개를 장착합니다(<mark>[베이스 덮개 장착](file:///C:/data/systems/studio1537/ko/sm/base.htm#wp1217063)</mark> 참조).

# <span id="page-14-0"></span>디스플레이

Dell™ Studio 1535/1536/1537 서비스 설명서

- $\bullet$  [디스플레이 조립품](#page-14-1)
- [디스플레이 베젤](#page-16-1)
- CI스플레이 패널
- $\bullet$  [디스플레이 변환기](#page-19-0)
- CI스플레이 연결쇠

# <span id="page-14-1"></span>디스플레이 조립품

## <span id="page-14-2"></span>디스플레이 조립품 분리

## 주의**:** 다음 절차를 시작하기 전에 컴퓨터와 함께 제공된 안전 지침을 따릅니다**.**

- 1. <u>시작하기 전에</u>의 지시사항을 따릅니다.
- 2. 베이스 덮개를 분리합니다(<u>[베이스 덮개 분리](file:///C:/data/systems/studio1537/ko/sm/base.htm#wp1223484)</u> 참조).
- 3. 미니 카드에서 안테나 케이블을 분리합니다.
- 4. 고정 탭에서 안테나 케이블을 들어 올리고 라우팅 채널에서 분리합니다.

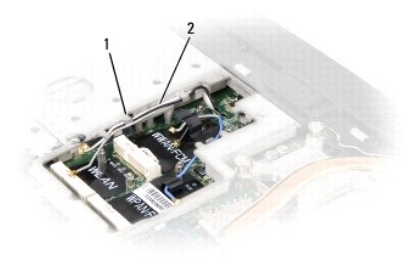

## 1 고정 탭 2 안테나 케이블

5. 컴퓨터 하단에서 디스플레이 조립품을 고정하는 나사 2개를 분리합니다.

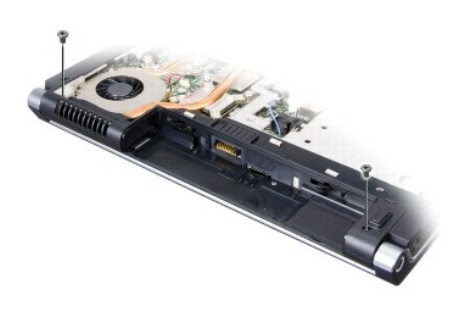

- 6. 중앙부 덮개를 분리합니다([중앙부 덮개 분리](file:///C:/data/systems/studio1537/ko/sm/cntrcont.htm#wp1180217) 참조).
- 7. 키보드를 분리합니다(<u>키보드 분리</u> 참조).
- <span id="page-15-1"></span>8. 시스템 보드의 커넥터에서 디스플레이 데이터 케이블을 분리하고 조임 나사를 푼 다음 플라스틱 고정 탭에서 케이블을 분리합니다.
- 9. 시스템 보드에서 카메라 케이블을 분리하고 조임 나사를 푼 다음 플라스틱 고정 탭에서 케이블을 분리합니다.
- 10. 시스템 보드의 커넥터에서 디스플레이 전원 케이블을 분리하고 플라스틱 고정 탭에서 케이블을 분리합니다.

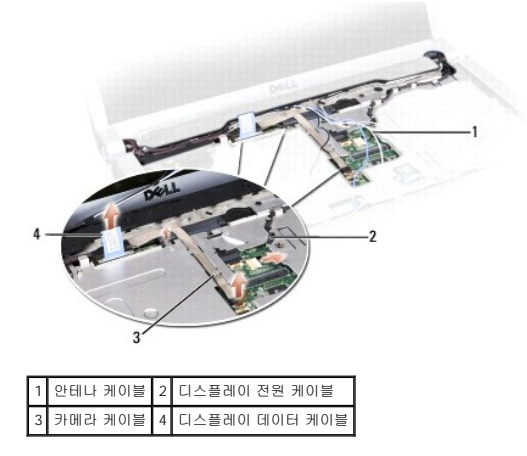

11. 라우팅 구멍에서 안테나 케이블을 당기고 라우팅 채널에서 분리합니다.

12. 디스플레이 조립품 연결쇠에서 나사 2개를 분리합니다.

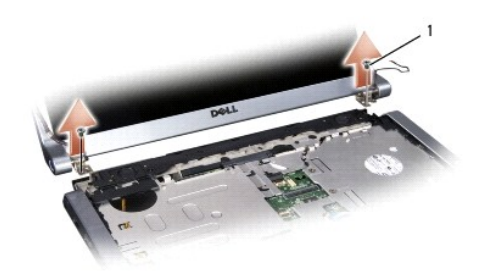

## 1 연결쇠 나사(2개)

13. 컴퓨터에서 디스플레이 조립품을 들어 올립니다.

# <span id="page-15-0"></span>디스플레이 조립품 장착

#### 주의**:** 다음 절차를 시작하기 전에 컴퓨터와 함께 제공된 안전 지침을 따릅니다**.**

- 1. [시작하기 전에의](file:///C:/data/systems/studio1537/ko/sm/before.htm#wp1180036) 지시사항을 따릅니다.
- 2. 디스플레이 연결쇠를 컴퓨터 베이스의 구멍에 맞춘 다음 디스플레이를 제자리에 내려 놓습니다.
- 3. 디스플레이 조립품 연결쇠 나사 2개를 장착하고 조입니다.
- 4. 라우팅 구멍을 통해 안테나 케이블을 컴퓨터 베이스에 밀어 넣습니다.
- 5. 디스플레이 전원 케이블을 시스템 보드의 커넥터에 연결합니다.
- 6. 디스플레이 데이터 케이블 및 카메라 케이블을 시스템 보드의 커넥터에 연결하고 조임 나사를 조여 케이블을 고정합니다.

주**:** 디스플레이 및 카메라 케이블이 플라스틱 탭 아래에 올바르게 배선되고 고정되었는지 확인합니다.

- <span id="page-16-0"></span>7. 키보드를 장착합니다(<u>키보드 장착</u> 참조).
- 8. 중앙부 덮개를 장착합니다(<u>[중앙부 덮개 장착](file:///C:/data/systems/studio1537/ko/sm/cntrcont.htm#wp1185318)</u> 참조).
- 9. 디스플레이를 닫고 컴퓨터를 뒤집어 놓습니다.
- 10. 디스플레이 조립품을 컴퓨터 하단에 고정하는 나사 2개를 장착합니다.
- 11. 미니 카드를 장착하고 안테나 케이블을 미니 카드에 연결합니다(<mark>[미니 카드 장착](file:///C:/data/systems/studio1537/ko/sm/minicard.htm#wp1182689)</mark> 참조).
- 12. 베이스 덮개를 장착합니다(<mark>[베이스 덮개 장착](file:///C:/data/systems/studio1537/ko/sm/base.htm#wp1217063)</mark> 참조).

## <span id="page-16-1"></span>디스플레이 베젤

## <span id="page-16-2"></span>디스플레이 베젤 분리

주의**:** 다음 절차를 시작하기 전에 컴퓨터와 함께 제공된 안전 지침을 따릅니다**.**

주의**:** 다음 지시사항은 분리해서는 안되는 에지 투 에지**(Edge-to-Edge)** 디스플레이 패널에는 적용되지 않습니다**.**

- 1. <u>시작하기 전에</u>의 지시사항을 따릅니다.
- 2. 디스플레이 조립품을 분리합니다(<mark>[디스플레이 조립품 분리](#page-14-2)</mark> 참조).
- 주의사항**:** 디스플레이 하단 덮개에서 베젤을 분리할 때 베젤 및 디스플레이 패널이 손상되지 않도록 주의해야 합니다.
- 3. 디스플레이 베젤의 네 측면을 조심스럽게 밖으로 누르고 디스플레이 패널에서 베젤을 분리합니다.

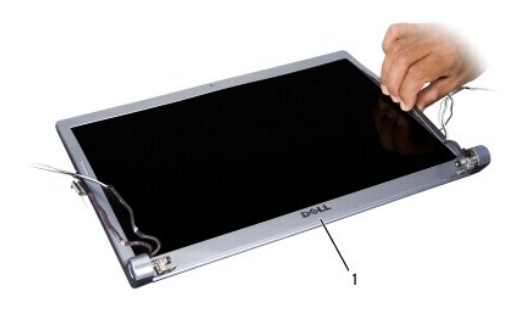

1 디스플레이 베젤

<span id="page-16-3"></span>주**:** 일부 컴퓨터에서 디스플레이 베젤 양쪽에 양면 테이프가 있을 수 있습니다. 테이프를 다시 사용하려면 베젤을 조심스럽게 분리합니다.

## 디스플레이 베젤 장착

## <mark>∕ ↑</mark> 주의: 다음 절차를 시작하기 전에 컴퓨터와 함께 제공된 안전 지침을 따릅니다.

- 1. <u>시작하기 전에</u>의 지시사항을 따릅니다.
- 2. 아무 모서리에서 시작하여 손가락으로 베젤을 제자리에 끼워 넣어 디스플레이 패널에 고정합니다.
- 3. 디스플레이 조립품을 장착합니다([디스플레이 조립품 장착](#page-15-0) 참조).

# <span id="page-17-2"></span><span id="page-17-0"></span>디스플레이 패널

# <span id="page-17-1"></span>디스플레이 패널 분리

주의**:** 다음 절차를 시작하기 전에 컴퓨터와 함께 제공된 안전 지침을 따릅니다**.**

# 주의**:** 다음 지시사항은 분리해서는 안되는 에지 투 에지**(Edge-to-Edge)** 디스플레이 패널에는 적용되지 않습니다**.**

- 1. [시작하기 전에의](file:///C:/data/systems/studio1537/ko/sm/before.htm#wp1180036) 지시사항을 따릅니다.
- 2. 디스플레이 조립품을 분리합니다([디스플레이 조립품 분리](#page-14-2) 참조).
- 3. 디스플레이 베젤을 분리합니다(<u>[디스플레이 베젤 분리](#page-16-2)</u> 참조).
- 4. 디스플레이 패널을 덮개에 고정하는 나사 4개를 분리합니다.

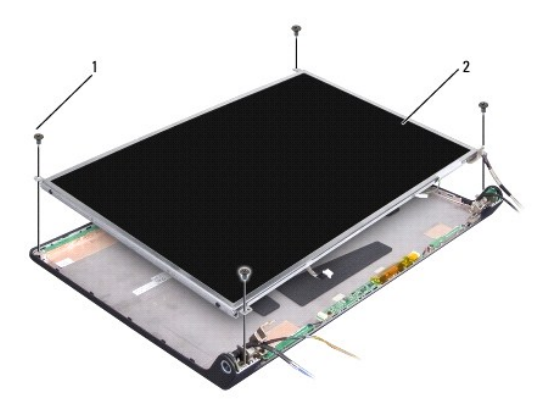

## 1 나사(4개) 2 디스플레이 패널

5. 변환기 양쪽의 커넥터에서 케이블을 분리합니다.

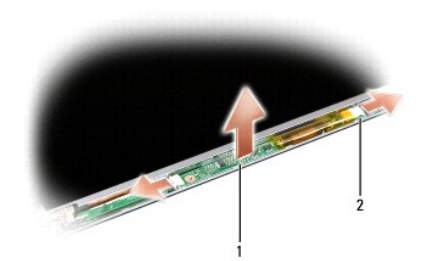

#### 1 변환기 2 커넥터(2개)

- 6. 디스플레이 덮개에서 디스플레이 패널을 들어 꺼냅니다.
- 7. 브래킷을 디스플레이 패널에 고정하는 나사 4개(디스플레이 패널 양쪽에 각각 2개씩)를 분리하고 브래킷을 분리합니다.

<span id="page-18-1"></span>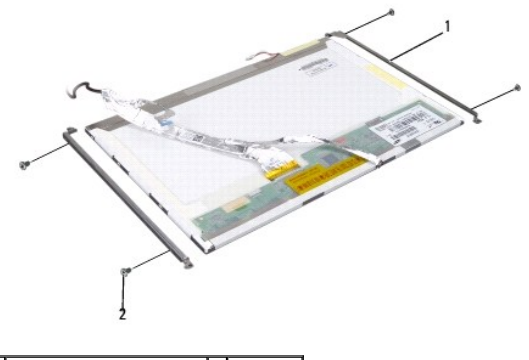

## 1 디스플레이 패널 브래킷(2개) 2 나사(4개)

- 8. 디스플레이 패널을 뒤집어 놓고 디스플레이 보드의 전도성 테이프를 분리합니다.
- 9. 디스플레이 보드에서 디스플레이 케이블을 분리합니다.

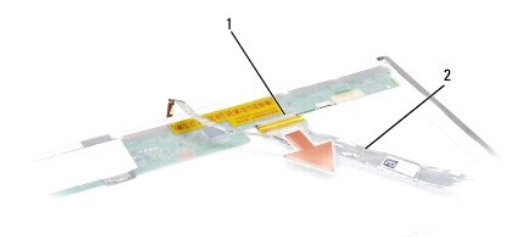

# $\boxed{1}$  디스플레이 케이블 커넥터 $\boxed{2}$  디스플레이 케이블

# <span id="page-18-0"></span>디스플레이 패널 장착

## 주의**:** 다음 절차를 시작하기 전에 컴퓨터와 함께 제공된 안전 지침을 따릅니다**.**

- 1. [시작하기 전에의](file:///C:/data/systems/studio1537/ko/sm/before.htm#wp1180036) 지시사항을 따릅니다.
- 2. 나사 4개(디스플레이 패널 양쪽에 각각 2개씩)를 장착하여 디스플레이 브래킷을 디스플레이 패널에 고정합니다.
- 3. 디스플레이 케이블을 디스플레이 패널 후면의 보드에 연결합니다.
- 4. 전원 케이블을 변환기 양쪽의 커넥터에 연결합니다.
- 5. 디스플레이 브래킷의 나사 구멍을 상단 덮개의 대응하는 나사 구멍 및 가이드 핀에 맞추고 디스플레이 패널을 조심스럽게 제자리에 내려 놓습니다.
- 6. 디스플레이 패널을 덮개에 고정하는 나사 4개를 장착합니다.
- 7. 디스플레이 베젤을 장착합니다(<u>[디스플레이 베젤 장착](#page-16-3)</u> 참조).
- 8. 디스플레이 조립품을 장착합니다(<u>[디스플레이 조립품 장착](#page-15-0)</u> 참조).
- 9. 키보드를 장착합니다(<u>키보드 장착</u> 참조).
- 10. 중앙부 덮개를 장착합니다(<u>[중앙부 덮개 장착](file:///C:/data/systems/studio1537/ko/sm/cntrcont.htm#wp1185318)</u> 참조).

## <span id="page-19-0"></span>디스플레이 변환기

## 디스플레이 변환기 분리

## 주의**:** 다음 절차를 시작하기 전에 컴퓨터와 함께 제공된 안전 지침을 따릅니다**.**

- 1. <u>시작하기 전에</u>의 지시사항을 따릅니다.
- 2. 디스플레이 조립품을 분리합니다. [디스플레이 조립품 분리](#page-14-2)를 참조하십시오.
- 3. 디스플레이 브래킷을 분리하지 않고 디스플레이 패널을 분리합니다([디스플레이 패널 분리](#page-17-1) 참조).
- 4. 플라스틱 고정 탭에서 변환기를 꺼냅니다.

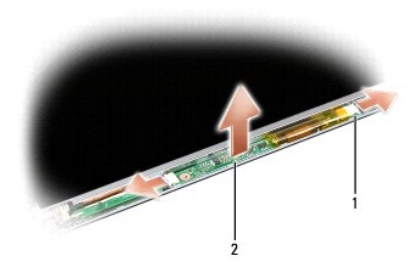

1 변환기 2 커넥터(2개)

## 디스플레이 변환기 장착

#### 주의**:** 다음 절차를 시작하기 전에 컴퓨터와 함께 제공된 안전 지침을 따릅니다**.**

- 1. [시작하기 전에의](file:///C:/data/systems/studio1537/ko/sm/before.htm#wp1180036) 지시사항을 따릅니다.
- 2. 변환기의 구멍을 디스플레이 덮개의 탭에 맞추어 제자리에 놓습니다.
- 3. 디스플레이 패널을 장착합니다. <u>[디스플레이 패널 장착](#page-18-0)</u>을 참조하십시오.
- 4. 디스플레이 조립품을 장착합니다. [디스플레이 조립품 장착](#page-15-0)을 참조하십시오.

# <span id="page-19-1"></span>디스플레이 연결쇠

## 디스플레이 연결쇠 분리

#### 주의**:** 다음 절차를 시작하기 전에 컴퓨터와 함께 제공된 안전 지침을 따릅니다**.**

- 1. <u>시작하기 전에</u>의 지시사항을 따릅니다.
- 2. 디스플레이 조립품을 분리합니다. [디스플레이 조립품 분리](#page-14-2)를 참조하십시오.
- 3. 디스플레이 브래킷을 분리하지 않고 디스플레이 패널을 분리합니다. <u>[디스플레이 패널 분리](#page-17-1)</u>를 참조하십시오.
- 4. 디스플레이 연결쇠를 디스플레이 덮개에 고정하는 나사 4개(양쪽에 각각 2개씩)를 분리합니다.
- 5. 디스플레이 연결쇠를 분리합니다.

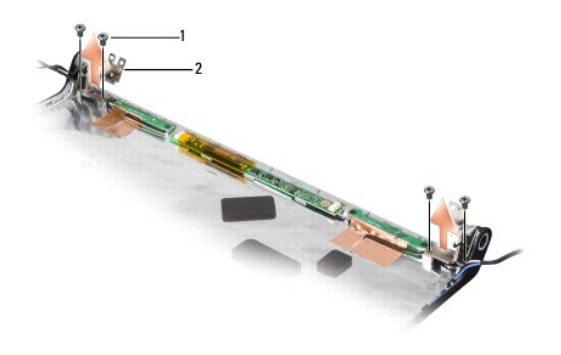

1 나사(4개) 2 연결쇠(2개)

## 디스플레이 연결쇠 장착

## 주의**:** 다음 절차를 시작하기 전에 컴퓨터와 함께 제공된 안전 지침을 따릅니다**.**

- 1. <u>시작하기 전에</u>의 지시사항을 따릅니다.
- 2. 연결쇠의 구멍을 디스플레이 덮개의 구멍에 맞추고 연결쇠에 나사를 장착합니다.
- 3. 디스플레이 패널을 장착합니다. <u>[디스플레이 패널 장착](#page-18-0)</u>을 참조하십시오.
- 4. 디스플레이 조립품을 장착합니다. [디스플레이 조립품 장착](#page-15-0)을 참조하십시오.

<span id="page-21-0"></span>- <mark>하드 드라이브</mark><br><sub>Dell™ Studio 1535/1536/1537 서비스 설명서</sub>

## 주의**:** 이 항목의 절차를 시작하기 전에 컴퓨터와 함께 제공된 안전 지침을 따릅니다**.**

- 주의**:** 드라이브가 과열된 상태에서 컴퓨터에서 하드 드라이브를 분리하는 경우**,** 하드 드라이브의 금속 부분을 만지지 마십시오**.**
- 주의사항**:** 데이터 유실을 방지하려면 하드 드라이브를 분리하기 전에 컴퓨터를 끕니다. 컴퓨터가 켜져 있거나 절전 상태인 경우에는 하드 드라이브를 분리하지 마십시오.
- 주의사항**:** 하드 드라이브는 충격에 약합니다. 하드 드라이브를 다룰 때는 조심스럽게 다룹니다.
- 주**:** Dell사는 자사에서 구입하지 않은 하드 드라이브는 지원하지 않으며 호환성도 보증하지 않습니다.

# 하드 드라이브 분리

- 1. [시작하기 전에의](file:///C:/data/systems/studio1537/ko/sm/before.htm#wp1180036) 절차를 따릅니다.
- 2. 컴퓨터를 뒤집어 놓고 베이스 덮개를 분리합니다(<mark>[베이스 덮개 분리](file:///C:/data/systems/studio1537/ko/sm/base.htm#wp1223484)</mark> 참조).
- 3. 하드 드라이브 조립품을 컴퓨터에 고정하는 나사 4개를 분리합니다.
- 4. 하드 드라이브 케이블 당김 탭을 당겨 케이블을 시스템 보드 커넥터에서 분리합니다.
- 5. 하드 드라이브 당김 탭을 당겨 하드 드라이브 조립품을 베이에서 들어 올립니다.

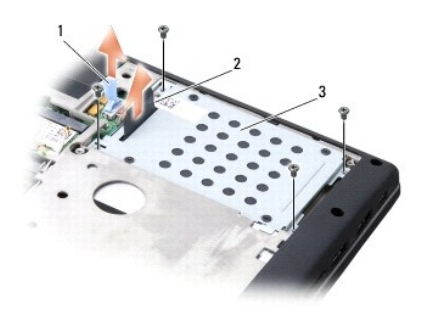

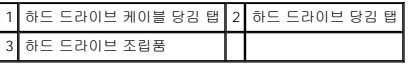

- 6. 하드 드라이브 케이지를 하드 드라이브에 고정하는 M3 x 3mm 나사 4개를 분리합니다.
- 7. 하드 드라이브 케이지를 들어 하드 드라이브에서 분리합니다.

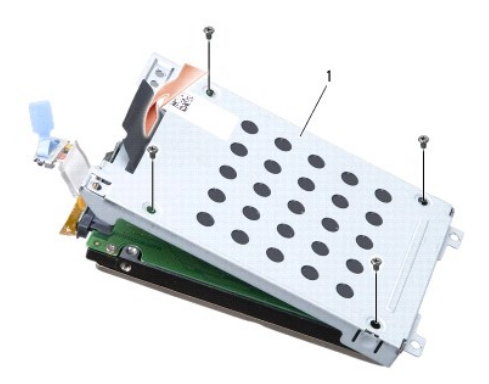

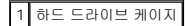

주의사항**:** 당김 탭을 사용하여 하드 드라이브 커넥터에서 하드 드라이브 케이블을 분리하지 마십시오.

8. 하드 드라이브의 커넥터에서 하드 드라이브 케이블을 분리합니다.

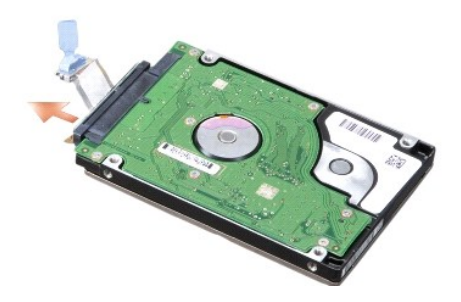

주의사항**:** 컴퓨터에 하드 드라이브를 설치하지 않은 경우, 정전기 방지 포장재로 포장하여 보관합니다. 자세한 내용은 컴퓨터와 함께 제공된 안전 정보의 "정전기 방전 방지"를 참 조하십시오.

# 하드 드라이브 장착

- 1. [시작하기 전에의](file:///C:/data/systems/studio1537/ko/sm/before.htm#wp1180036) 지시사항을 따릅니다.
- 2. 하드 드라이브 케이블을 하드 드라이브의 커넥터에 연결합니다.
- 3. 하드 드라이브 케이지를 장착하고 나사 4개를 조여 케이지를 하드 드라이브에 고정합니다.
- 4. 하드 드라이브 조립품을 하드 드라이브 베이에 놓고 나사 4개를 장착하여 하드 드라이브 조립품을 고정합니다.
- 5. 하드 드라이브 케이블을 시스템 보드 커넥터에 연결합니다.
- 6. 베이스 덮개를 장착합니다([베이스 덮개 장착](file:///C:/data/systems/studio1537/ko/sm/base.htm#wp1217063) 참조).
- 7. 필요한 경우 컴퓨터에 운영 체제를 설치합니다(**빠른 참조 안내서**의 "운영 체제 복원" 참조).
- 8. 필요한 경우 컴퓨터에 드라이버 및 유틸리티를 설치합니다(**빠른 참조 안내서**의 "드라이버 및 유틸리티 재설치" 참조).

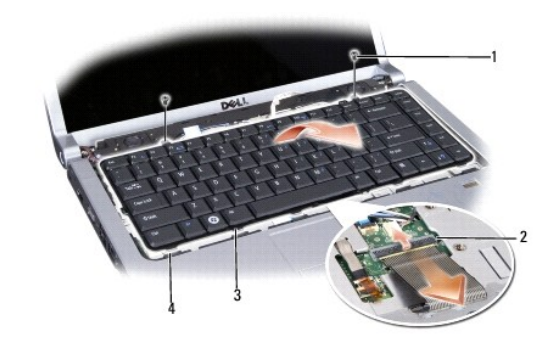

주**:** 후면 발광 키보드(선택사양)가 있을 경우 분리해야 할 선택사양의 케이블이 있을 수 있습니다.

- 7. 키보드 커넥터에서 키보드 케이블을 밀어 꺼냅니다.
- 6. 키보드 커넥터 래치를 컴퓨터 전면으로 회전하여 시스템 보드의 키보드 커넥터에서 키보드 케이블을 분리합니다.
- 5. 키보드 커넥터에 액세스할 수 있도록 키보드를 들어 올려 잡고 있습니다.

주의사항**:** 키보드의 키 캡은 충격에 약하고 쉽게 빠질 수 있으며 장착하는 데 많은 시간이 소모됩니다. 키보드를 만지거나 분리할 때 조심합니다.

주의사항**:** 정전기 방전을 방지하려면 손목 접지대를 사용하거나 도색되지 않은 금속 표면(예: 컴퓨터 후면의 커넥터)을 주기적으로 만져 접지합니다.

4. 키보드 상단의 두 나사를 분리합니다.

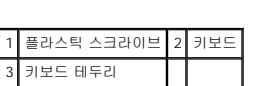

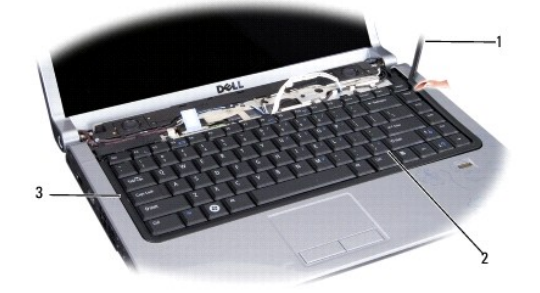

3. 플라스틱 스크라이브를 사용하여 키보드 테두리를 들어 꺼내 분리합니다.

주의**:** 이 항목의 절차를 시작하기 전에 컴퓨터와 함께 제공된 안전 지침을 따릅니다**.**

주의사항**:** 시스템 보드의 손상을 방지하려면 컴퓨터 내부에서 작업하기 전에 전지 베이에서 전지를 분리해야 합니다.

- 2. 중앙부 덮개를 분리합니다(<u>[중앙부 덮개 분리](file:///C:/data/systems/studio1537/ko/sm/cntrcont.htm#wp1180217)</u> 참조).
- 
- 
- 
- 
- 
- 
- 
- 
- 
- 
- 1. [시작하기 전에의](file:///C:/data/systems/studio1537/ko/sm/before.htm#wp1180036) 절차를 따릅니다.
- 

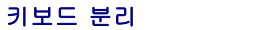

Dell™ Studio 1535/1536/1537 서비스 설명서

<span id="page-23-0"></span>[목차 페이지로 돌아가기](file:///C:/data/systems/studio1537/ko/sm/index.htm) 키보드

<span id="page-24-0"></span>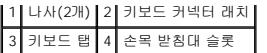

# 키보드 장착

- 1. <u>시작하기 전에</u>의 절차를 따릅니다.
- 2. 키보드 케이블을 키보드 커넥터에 밀어 넣습니다.
- 3. 키보드 커넥터 래치를 회전하여 케이블을 고정합니다.
- 4. 탭을 키보드의 하단을 따라 맞추고 손목 받침대 슬롯에 밀어 넣습니다.
- 5. 상단 부근의 모서리를 눌러 키보드를 제자리에 끼웁니다.
- 6. 키보드 상단에 두 나사를 장착합니다.
- 7. 키보드 테두리를 장착합니다.
- 8. 중앙부 덮개를 장착합니다<u>([중앙부 덮개 장착](file:///C:/data/systems/studio1537/ko/sm/cntrcont.htm#wp1185318)</u> 참조).

## 전지 래치 조립품 장착

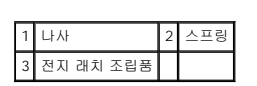

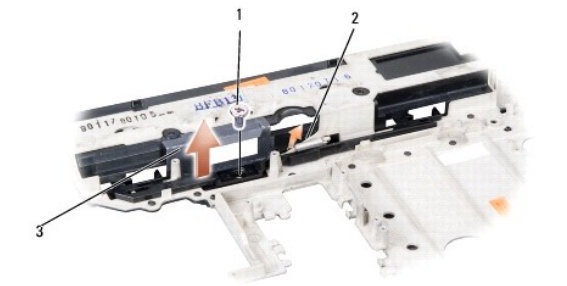

- 15. 전지 래치에서 나사를 분리하고 컴퓨터 베이스에서 래치를 들어 꺼냅니다.
- 
- 
- 
- 
- 
- 

<span id="page-25-0"></span>[목차 페이지로 돌아가기](file:///C:/data/systems/studio1537/ko/sm/index.htm)

 전지 래치 조립품 Dell™ Studio 1535/1536/1537 서비스 설명서

<span id="page-25-1"></span>전지 래치 조립품 분리

1. [시작하기 전에의](file:///C:/data/systems/studio1537/ko/sm/before.htm#wp1180036) 지시사항을 따릅니다.

- 7. 프로세서를 분리합니다([프로세서 모듈 분리](file:///C:/data/systems/studio1537/ko/sm/cpu.htm#wp1179979) 참조).
- 
- 
- 
- 
- 6. 프로세서 열 냉각 조립품을 분리합니다([프로세서 열 냉각 조립품 분리](file:///C:/data/systems/studio1537/ko/sm/cpucool.htm#wp1179841) 참조).
- 
- 
- 
- 

2. 베이스 덮개를 분리합니다([베이스 덮개 분리](file:///C:/data/systems/studio1537/ko/sm/base.htm#wp1223484) 참조).

3. 모든 메모리 모듈을 분리합니다([메모리 모듈 분리](file:///C:/data/systems/studio1537/ko/sm/memory.htm#wp1181008) 참조). 4. 하드 드라이브를 분리합니다(<u>[하드 드라이브 분리](file:///C:/data/systems/studio1537/ko/sm/hdd.htm#wp1181881)</u> 참조).

주의**:** 다음 절차를 시작하기 전에 컴퓨터와 함께 제공된 안전 지침을 따릅니다**.**

- 5. 미니 카드를 분리합니다(**[미니 카드 분리](file:///C:/data/systems/studio1537/ko/sm/minicard.htm#wp1182434)** 참조).
- 
- 
- 
- 
- 8. 중앙부 덮개를 분리합니다(<u>[중앙부 덮개 분리](file:///C:/data/systems/studio1537/ko/sm/cntrcont.htm#wp1180217)</u> 참조).
- 
- 9. 키보드를 분리합니다(<u>키보드 분리</u> 참조).
- 
- 10. 디스플레이 조립품을 분리합니다(<u>[디스플레이 조립품 분리](file:///C:/data/systems/studio1537/ko/sm/display.htm#wp1179842)</u> 참조).
- 
- 11. 손목 받침대를 분리합니다(<mark>[손목 받침대 분리](file:///C:/data/systems/studio1537/ko/sm/palmrest.htm#wp1181048)</mark> 참조).
- 
- 12. 광학 드라이브를 분리합니다(<u>[광학 드라이브 분리](file:///C:/data/systems/studio1537/ko/sm/optical.htm#wp1180116)</u> 참조).
- 
- 
- 
- 
- 
- 

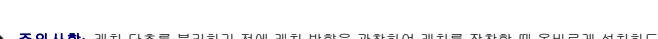

- 13. 시스템 보드를 분리합니다(<u>[시스템 보드 조립품 분리](file:///C:/data/systems/studio1537/ko/sm/sysboard.htm#wp1180340)</u> 참조). 14. 래치 스프링을 분리합니다.
- 주의사항**:** 래치 단추를 분리하기 전에 래치 방향을 관찰하여 래치를 장착할 때 올바르게 설치하도록 합니다.

# 주의**:** 다음 절차를 시작하기 전에 컴퓨터와 함께 제공된 안전 지침을 따릅니다**.**

주의사항**:** 전지 래치 조립품의 방향이 올바른지 확인합니다. 조립품을 설치할 때 나사의 오목면이 위를 향해야 합니다.

- 1. 전지 래치 조립품을 제자리에 밀어 넣습니다.
- 2. 전지 래치를 컴퓨터 덮개에 고정하는 나사를 장착하고 조입니다.
- 3. <mark>전지 래치 조립품 분리</mark>의 단계를 역순으로 따릅니다.

<span id="page-27-0"></span> 메모리 Dell™ Studio 1535/1536/1537 서비스 설명서

#### 주의**:** 이 항목의 절차를 시작하기 전에 컴퓨터와 함께 제공된 안전 지침을 따릅니다**.**

컴퓨터 메모리는 시스템 보드에 메모리 모듈을 설치하여 증가시킬 수 있습니다. 컴퓨터가 지원하는 메모리에 대한 내용은 **빠른 참조 안내서**의 "사양"을 참조하십시오. 이 컴퓨터에서 사용<br>할 수 있는 메모리 모듈만 설치합니다.

<mark>∥ 주: Dell™에서 구입한 메모리는 컴퓨터 보증에 적용됩니다.</mark>

해당 컴퓨터에는 2개의 사용자 접근 가능한 SODIMM 소켓 즉, DIMM A 및 DIMM B가 있으며 컴퓨터의 하단으로부터 접근합니다.

주의사항**:** 두 개의 커넥터에 메모리 모듈을 설치할 경우 "DIMM A"라고 표시된 커넥터에 메모리 모듈을 설치한 다음 "DIMM B"라고 표시된 커넥터에 메모리 모듈을 설치합니다.

## 메모리 모듈 분리

메모리 모듈은 컴퓨터의 베이스 덮개 아래에 있습니다.

- 1. <u>시작하기 전에</u>의 절차를 따릅니다.
- 2. 컴퓨터를 뒤집어 놓고 베이스 덮개를 분리합니다(<mark>[베이스 덮개 분리](file:///C:/data/systems/studio1537/ko/sm/base.htm#wp1223484)</mark> 참조).
- 주의사항**:** 메모리 모듈 커넥터의 손상을 방지하려면 메모리 모듈 고정 클립을 벌릴 때 도구를 사용하지 마십시오.
- 주의사항**:** 정전기 방전을 방지하려면 손목 접지대를 사용하거나 도색되지 않은 금속 표면(예: 컴퓨터 후면의 커넥터)을 주기적으로 만져 접지합니다.
- 3. 모듈이 튕겨 나올 때까지 메모리 모듈 커넥터 양쪽의 보호 클립을 손끝으로 조심스럽게 벌립니다.
- 4. 모듈을 커넥터에서 분리합니다.

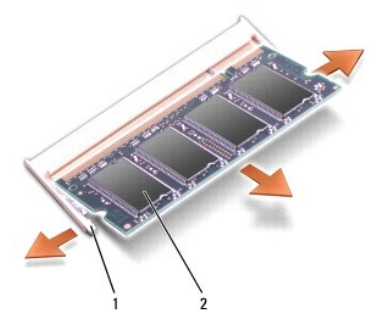

1 보호 클립(2개) 2 메모리 모듈

### 메모리 모듈 장착

주의사항**:** 정전기 방전을 방지하려면 손목 접지대를 사용하거나 도색되지 않은 금속 표면(예: 컴퓨터 후면의 커넥터)을 주기적으로 만져 접지합니다.

- 1. 모듈 에지 커넥터의 노치를 커넥터 슬롯의 탭에 맞춥니다.
- 2. 모듈을 45도 각도로 슬롯에 단단히 밀어 넣고 딸깍 소리가 나면서 제자리에 고정될 때까지 모듈을 아래로 돌립니다. 소리가 나지 않으면 모듈을 분리했다가 다시 설치합니다.
- 주**:** 메모리 모듈이 올바르게 설치되지 않으면 컴퓨터가 올바르게 부팅되지 않을 수 있습니다. 이 경우에는 아무런 오류 메시지도 나타나지 않습니다.

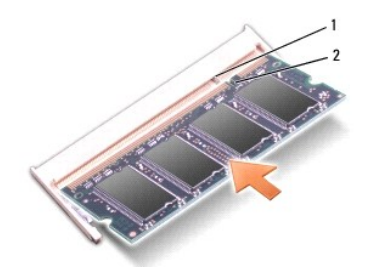

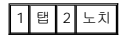

주의사항**:** 베이스 덮개를 닫기 어려운 경우, 모듈을 분리했다가 다시 설치합니다. 베이스 덮개를 강제로 닫을 경우에는 컴퓨터가 손상될 수 있습니다.

- 3. 베이스 덮개를 장착합니다(<u>[베이스 덮개 장착](file:///C:/data/systems/studio1537/ko/sm/base.htm#wp1217063)</u> 참조).
- 4. 딸깍 소리가 나면서 제자리에 고정될 때까지 전지를 전지 베이에 밀어 넣거나 AC 어댑터를 컴퓨터와 전원 콘센트에 연결합니다.
- 5. 컴퓨터를 켭니다.

컴퓨터가 부팅하면서 추가 메모리를 감지하고 시스템 구성 정보를 자동으로 업데이트합니다.

컴퓨터에 설치된 메모리 크기를 확인하려면 시작 ® 도움말 및 지원® **Dell** 시스템 정보를 클릭합니다.

<span id="page-29-0"></span> 마이크로폰 Dell™ Studio 1535/1536/1537 서비스 설명서

주의**:** 이 항목의 절차를 시작하기 전에 컴퓨터와 함께 제공된 안전 지침을 따릅니다**.**

주의사항**:** 정전기 방전을 방지하려면 손목 접지대를 사용하거나 도색되지 않은 금속 표면(예: 컴퓨터 후면의 커넥터)을 주기적으로 만져 접지합니다.

주의사항**:** 시스템 보드의 손상을 방지하려면 컴퓨터 내부에서 작업하기 전에 전지 베이에서 전지를 분리해야 합니다.

## 마이크로폰 모듈 분리

주**:** 선택사양의 카메라를 주문한 경우 아날로그 마이크로폰이 없습니다. 대신 카메라가 있는 디지털 배열 마이크로폰이 있습니다.

- 1. <u>시작하기 전에</u>의 절차를 따릅니다.
- 2. 손목 받침대를 분리합니다. <u>손목 받침대 분리</u>를 참조하십시오.
- 3. 시스템 보드에서 마이크로폰 케이블을 분리하고 마이크로폰 모듈을 분리합니다.

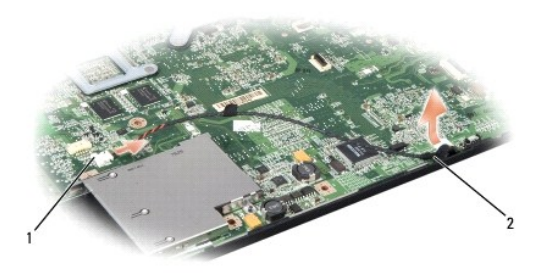

1 마이크로폰 커넥터 2 마이크로폰 모듈

## 마이크로폰 모듈 장착

- 1. USB/오디오 보드 케이블을 시스템 보드에 연결합니다.
- 2. 마이프로폰 케이블을 시스템 보드의 커넥터에 연결합니다.
- 3. 손목 받침대를 장착합니다(<u>[손목 받침대 장착](file:///C:/data/systems/studio1537/ko/sm/palmrest.htm#wp1181144)</u> 참조).

#### <span id="page-30-0"></span> 무선 미니 카드 Dell™ Studio 1535/1536/1537 서비스 설명서

주의**:** 이 항목의 절차를 시작하기 전에 컴퓨터와 함께 제공된 안전 지침을 따릅니다**.**

주의사항**:** 시스템 보드의 손상을 방지하려면 컴퓨터 내부에서 작업하기 전에 전지 베이에서 전지를 분리해야 합니다.

해당 컴퓨터는 미니 카드 슬롯 3개를 지원합니다.

- l 전체 크기 미니 카드 슬롯 2개 WWAN, WPAN, UWB, Bluetooth용
- l 절반 크기 미니 카드 슬롯 1개 WLAN용

주**:** 시스템 구성에 따라 하나 이상의 미니 카드가 있을 수 있습니다.

지원되는 미니 카드 종류는 다음과 같습니다.

- l 무선 근거리 통신망(WLAN) 절반 크기 미니 카드
- l 초광역(UWB) 전체 크기 미니 카드
- l 이동 광대역 또는 무선 광역 통신망(WWAN) 전체 크기 미니 카드
- l 무선 개인 영역 통신망(WPAN) 또는 Bluetooth® 무선 기술을 사용한 내장형 카드 전체 크기 미니 카드

주**:** 해당 컴퓨터는 한 번에 전체 크기 미니 카드 2개 및 절반 크기 미니 카드 2개를 지원할 수 있습니다.

주**:** WLAN 슬롯은 절반 크기 미니 카드를 지원합니다.

# 미니 카드 분리

- 1. [시작하기 전에의](file:///C:/data/systems/studio1537/ko/sm/before.htm#wp1180036) 지시사항을 따릅니다.
- 2. 베이스 덮개를 분리합니다([베이스 덮개 분리](file:///C:/data/systems/studio1537/ko/sm/base.htm#wp1223484) 참조).
- O **주의사항:** 케이블을 분리할 때는 케이블을 직접 잡아 당기지 말고 커넥터나 당김 탭을 잡고 분리합니다. 일부 케이블에는 잠금 장치가 있는 커넥터가 달려 있으므로 이와 같은 종류<br>의 케이블을 분리하는 경우에는 잠금 탭을 누르고 분리합니다. 커넥터를 잡아 당길 때 커넥터 핀이 구부러지지 않도록 평평하게 합니다. 케이블을 연결하기 전에 두 커넥터가 올바<br>르게 맞춰졌는지도 확인합니다.
- 3. 미니 카드에서 안테나 케이블을 분리합니다.

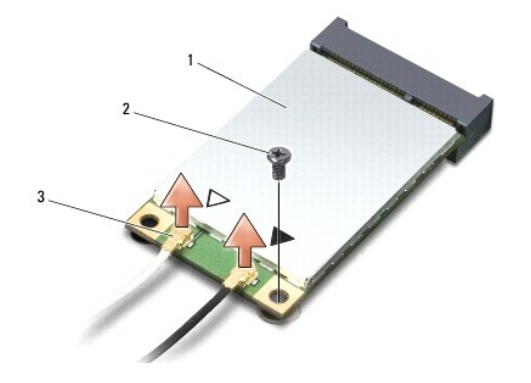

1 WWAN/WLAN 미니 카드 2 M2 x 3mm 고정 나사 3 안테나 케이블 커넥터(2개)

주**:** WPAN/UWB 미니 카드를 분리할 경우 미니 카드에서 청색 안테나 케이블을 분리합니다.

- 4. 미니 카드를 시스템 보드에 연결하는 고정 나사를 분리합니다.
- 5. 시스템 보드 커넥터에서 미니 카드를 들어 꺼냅니다.

<span id="page-31-0"></span>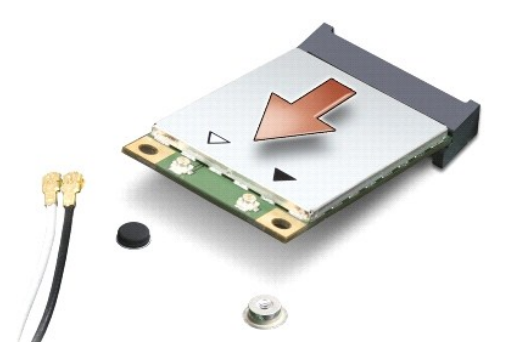

주의사항**:** 컴퓨터에 미니 카드를 설치하지 않은 경우, 정전기 방지 포장재로 포장하여 보관합니다. 자세한 내용은 컴퓨터와 함께 제공된 안전 정보의 "정전기 방전 방지"를 참조하 십시오.

## 미니 카드 장착

주의사항**:** WWAN 또는 WPAN 슬롯에 UWB 미니 카드를 설치합니다. WLAN 카드 슬롯에 UWB 미니 카드를 설치하지 마십시오. 이렇게 하면 컴퓨터에 손상 줄 수 있습니다.

- 1. [시작하기 전에의](file:///C:/data/systems/studio1537/ko/sm/before.htm#wp1180036) 지시사항을 따릅니다.
- 2. 새 미니 카드를 포장에서 꺼냅니다.

주의사항**:** 고르게 힘을 가하여 카드를 제자리에 밀어 넣습니다. 너무 강하게 밀면 커넥터가 손상될 수 있습니다.

- 3. 미니 카드 커넥터를 45도 각도로 적절한 시스템 보드 커넥터에 삽입합니다. 예를 들어, WLAN 카드 커넥터는 **WLAN**으로 표시되어 있습니다.
- 4. 미니 카드의 다른쪽 끝을 슬롯에 눌러 넣고 고정 나사를 장착합니다.
- 5. 설치한 미니 카드에 적절한 안테나 케이블을 연결합니다. 다음 표는 컴퓨터가 지원하는 각 미니 카드에 대한 안테나 케이블 색상표를 제공합니다.

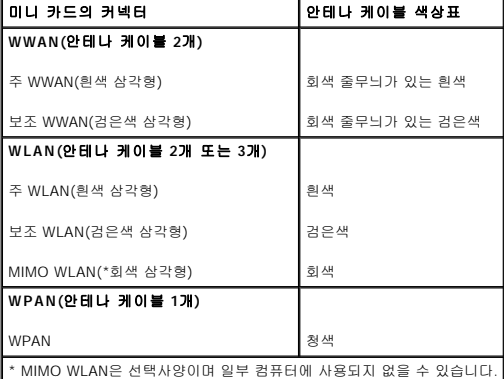

주**:** 회색 안테나 케이블은 일부 컴퓨터에서 사용되지 않을 수 있습니다. 미니 카드실에 회색 안테나 케이블이 있는지 여부는 디스플레이 종류에 따라 결정됩니다.

- 6. 사용하지 않는 안테나 케이블은 보호용 마일라 슬리브에 넣어 보관합니다.
- 7. 베이스 덮개를 장착하고 조임 나사를 조입니다.
- 8. 딸깍 소리가 나면서 제자리에 고정될 때까지 전지를 베이에 밀어 넣습니다.
- 9. 필요에 따라 컴퓨터에 드라이버 및 유틸리티를 설치합니다. 자세한 내용은 **Dell** 기술 설명서를 참조하십시오.

주**:** Dell에서 제공하지 않은 통신 카드를 설치할 경우 적절한 드라이버 및 유틸리티를 설치해야 합니다. 자세한 내용은 **Dell** 기술 설명서를 참조하십시오.

<span id="page-32-0"></span> 광학 드라이브 Dell™ Studio 1535/1536/1537 서비스 설명서

## 광학 드라이브 분리

- 1. <u>시작하기 전에</u>의 절차를 따릅니다.
- 2. 손목 받침대를 분리합니다(<u>[손목 받침대 분리](file:///C:/data/systems/studio1537/ko/sm/palmrest.htm#wp1181048)</u> 참조).
- 3. 광학 드라이브에서 나사 3개를 분리하고 베이에서 광학 드라이브를 꺼냅니다.

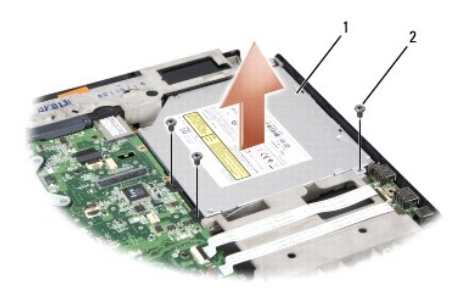

## 1 광학 드라이브 3 나사(3개)

# 광학 드라이브 장착

- 1. 광학 드라이브 커넥터를 시스템 보드에 연결합니다.
- 2. 광학 드라이브에 나사 3개를 장착하고 조입니다.
- 3. 손목 받침대를 장착합니다(<u>[손목 받침대 장착](file:///C:/data/systems/studio1537/ko/sm/palmrest.htm#wp1181144)</u> 참조).

## 광학 드라이브 접속기 분리

- 1. <u>시작하기 전에</u>의 절차를 따릅니다.
- 2. 손목 받침대를 분리합니다(<u>[손목 받침대 분리](file:///C:/data/systems/studio1537/ko/sm/palmrest.htm#wp1181048)</u> 참조).
- 3. 광학 드라이브에서 나사 3개를 분리하고 베이에서 광학 드라이브를 꺼냅니다.
- 4. 광학 드라이브 접속기를 당겨 분리합니다.

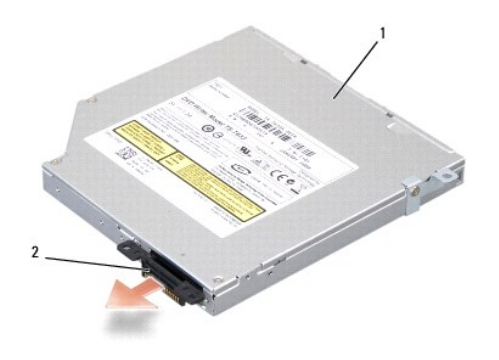

 $\boxed{1}$  광학 드라이브  $\boxed{2}$  광학 드라이브 접속기

<span id="page-34-0"></span>- <mark>손목 받침대</mark><br><sub>Dell™ Studio 1535/1536/1537 서비스 설명서</sub>

# 손목 받침대 분리

주의**:** 다음 절차를 시작하기 전에 컴퓨터와 함께 제공된 안전 지침을 따릅니다**.**

- 1. [시작하기 전에의](file:///C:/data/systems/studio1537/ko/sm/before.htm#wp1180036) 지시사항을 따릅니다.
- 2. 베이스 덮개를 분리합니다([베이스 덮개 분리](file:///C:/data/systems/studio1537/ko/sm/base.htm#wp1223484) 참조).
- 3. 컴퓨터 하단에서 나사 8개를 분리합니다.

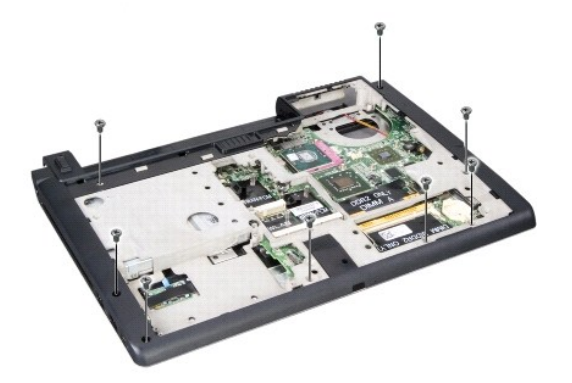

- 4. 모든 미니 카드를 분리합니다(<mark>미니 카드 분리</mark> 참조).
- 5. 모든 ExpressCard 또는 매체 카드를 눌러 분리합니다.
- 6. 디스플레이 조립품을 분리합니다([디스플레이 조립품 분리](file:///C:/data/systems/studio1537/ko/sm/display.htm#wp1179842) 참조).
- 7. 손목 받침대에서 나사 8개를 분리합니다.
- 8. 시스템 보드에서 터치패드, 지문 판독기 및 스피커 커넥터를 분리합니다.

주의사항**:** 컴퓨터에서 손목 받침대를 분리할 때 지나치게 힘을 주지 마십시오. 잘 분리되지 않는 경우, 손목 받침대가 빠질 때까지 손목 받침대를 조심스럽게 굽히거나 힘을 주거 나, 모서리를 따라 움직여 잘 되는 곳에서부터 분리합니다.

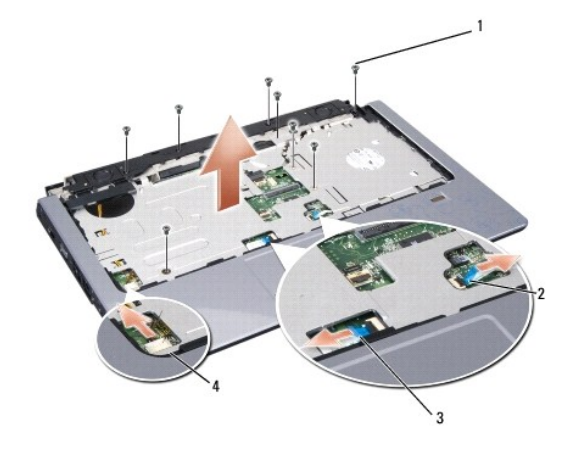

<span id="page-35-0"></span>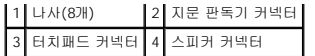

9. 왼쪽에서 오른쪽으로 조심스럽게 손목 받침대를 연결쇠 브래킷 부근의 후면 모서리를 따라 든 다음 손목 받침대를 들어 올려 컴퓨터에서 분리합니다.

# 손목 받침대 장착

# 주의**:** 다음 절차를 시작하기 전에 컴퓨터와 함께 제공된 안전 지침을 따릅니다**.**

- 1. 손목 받침대를 컴퓨터 베이스에 맞추고 조심스럽게 제자리에 끼웁니다.
- 2. 시스템 보드에 터치패드, 지문 판독기 및 스피커 커넥터를 연결합니다.
- 3. 손목 받침대에 나사 8개를 장착합니다.
- 4. 디스플레이 조립품을 장착합니다(<u>[디스플레이 조립품 장착](file:///C:/data/systems/studio1537/ko/sm/display.htm#wp1179924)</u> 참조).
- 5. 미니 카드를 장착합니다(<u>[미니 카드 장착](file:///C:/data/systems/studio1537/ko/sm/minicard.htm#wp1182689)</u> 참조).
- 6. 컴퓨터 하단에 나사 8개를 장착합니다.
- 7. 베이스 덮개를 장착합니다(<u>[베이스 덮개 장착](file:///C:/data/systems/studio1537/ko/sm/base.htm#wp1217063)</u> 참조).

<span id="page-36-0"></span> 스피커 조립품 Dell™ Studio 1535/1536/1537 서비스 설명서

# 스피커 조립품 분리

주의**:** 다음 절차를 시작하기 전에 컴퓨터와 함께 제공된 안전 지침을 따릅니다**.**

- 1. [시작하기 전에의](file:///C:/data/systems/studio1537/ko/sm/before.htm#wp1180036) 지시사항을 따릅니다.
- 2. 손목 받침대를 분리합니다(<u>[손목 받침대 분리](file:///C:/data/systems/studio1537/ko/sm/palmrest.htm#wp1181048)</u> 참조).
- 3. 스피커에서 나사 4개(양쪽에 각각 2개씩)를 분리합니다.
- 4. 손목 받침대의 고정 탭에서 스피커 케이블을 분리하고 스피커 조립품을 들어 꺼냅니다.

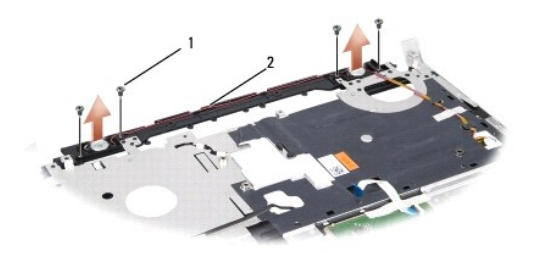

1 나사(4개) 2 스피커 케이블

# 스피커 조립품 장착

## 주의**:** 다음 절차를 시작하기 전에 컴퓨터와 함께 제공된 안전 지침을 따릅니다**.**

- 1. 스피커 조립품을 손목 받침대에 고정하는 나사 4개를 장착하고 조입니다.
- 2. 손목 받침대의 고정 탭을 통해 조심스럽게 스피커 케이블을 배선합니다.
- 3. 손목 받침대를 장착합니다(<u>[손목 받침대 장착](file:///C:/data/systems/studio1537/ko/sm/palmrest.htm#wp1181144)</u> 참조).

<span id="page-37-0"></span>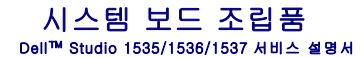

시스템 보드의 BIOS 칩에는 컴퓨터 하단의 바코드 레이블에서도 볼 수 있는 서비스 태그가 들어 있습니다. 시스템 보드의 교체 키트에는 교체 시스템 보드에 서비스 태그를 전송하기 위한 유틸리티를 제공하는 매체가 들어 있습니다.

# <span id="page-37-1"></span>시스템 보드 조립품 분리

## 주의**:** 다음 절차를 시작하기 전에 컴퓨터와 함께 제공된 안전 지침을 따릅니다**.**

- 1. [시작하기 전에의](file:///C:/data/systems/studio1537/ko/sm/before.htm#wp1180036) 지시사항을 따릅니다.
- 2. 메모리 모듈을 분리합니다([메모리 모듈 분리](file:///C:/data/systems/studio1537/ko/sm/memory.htm#wp1181008) 참조).
- 3. 하드 드라이브를 분리합니다(<mark>[하드 드라이브 분리](file:///C:/data/systems/studio1537/ko/sm/hdd.htm#wp1181881)</mark> 참조).
- 4. 미니 카드를 분리합니다(<u>[미니 카드 분리](file:///C:/data/systems/studio1537/ko/sm/minicard.htm#wp1182434)</u> 참조).
- 5. 프로세서 열 냉각 조립품을 분리합니다([프로세서 열 냉각 조립품 분리](file:///C:/data/systems/studio1537/ko/sm/cpucool.htm#wp1179841) 참조).
- 6. 프로세서를 분리합니다([프로세서 모듈 분리](file:///C:/data/systems/studio1537/ko/sm/cpu.htm#wp1179979) 참조).
- 7. 중앙부 덮개를 분리합니다([중앙부 덮개 분리](file:///C:/data/systems/studio1537/ko/sm/cntrcont.htm#wp1180217) 참조).
- 8. 키보드를 분리합니다([키보드 분리](file:///C:/data/systems/studio1537/ko/sm/keyboard.htm#wp1180366) 참조).
- 9. 디스플레이 조립품을 분리합니다([디스플레이 조립품 분리](file:///C:/data/systems/studio1537/ko/sm/display.htm#wp1179842) 참조).
- 10. 손목 받침대를 분리합니다(<mark>[손목 받침대 분리](file:///C:/data/systems/studio1537/ko/sm/palmrest.htm#wp1181048)</mark> 참조).
- 11. 광학 드라이브를 분리합니다([광학 드라이브 분리](file:///C:/data/systems/studio1537/ko/sm/optical.htm#wp1180116) 참조).

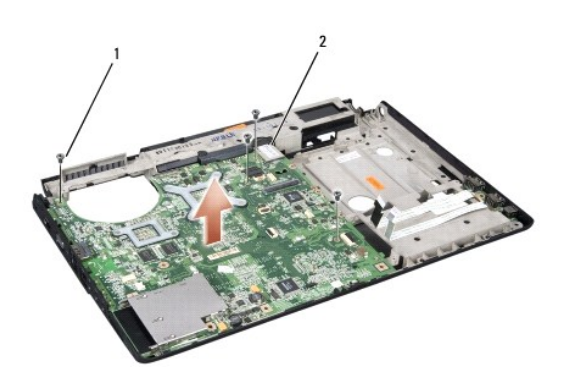

주**:** 시스템 구성에 따라 여기에 표시된 나사 개수는 컴퓨터의 나사 개수보다 많을 수 있습니다.

주의**:** 다음 절차를 시작하기 전에 컴퓨터와 함께 제공된 안전 지침을 따릅니다**.**

## 1 나사(4개) 2 시스템 보드 커넥터

시스템 보드 조립품 장착

- 
- 
- 12. 시스템 보드 상단에서 나사 4개를 분리합니다.
- 
- 
- 
- 
- 
- 
- 
- 
- 
- 
- 
- 
- 13. 시스템 보드 케이블을 분리하고 시스템 보드를 분리합니다.
- 
- 

주의사항**:** 시스템 보드 아래에 느슨한 케이블이 끼이지 않았는지 확인합니다.

- 1. 시스템 보드를 제자리에 놓습니다.
- 2. 시스템 보드 상단에 나사 4개를 장착합니다.
- 3. 시스템 보드 케이블을 연결합니다.
- 4. [시스템 보드 조립품 분리](#page-37-1)의 단계를 역순으로 따릅니다.

[목차 페이지로 돌아가기](file:///C:/data/systems/studio1537/ko/sm/index.htm)

and the company of the company